# 微功率扩频无线手表使用手册

---无线扩频跳频 远距离空中唤醒---

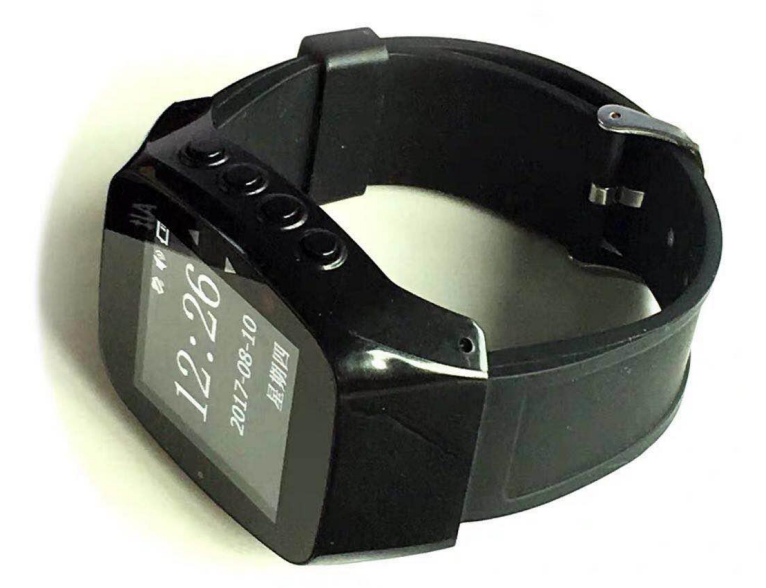

**版 本:V2.9**

**更新日期:2020-10-27**

**产品型号:YL\_LW2**

## 深圳捷迅易联科技有限公司

电话:0755-26031631 36952205 传真:0755-26521631 邮箱: yl-link@rf-module.cn 网站: www.rf-module.cn 地址:深圳市南山区科技园中区科智西路1号科苑西工业区南23栋6楼

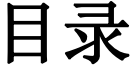

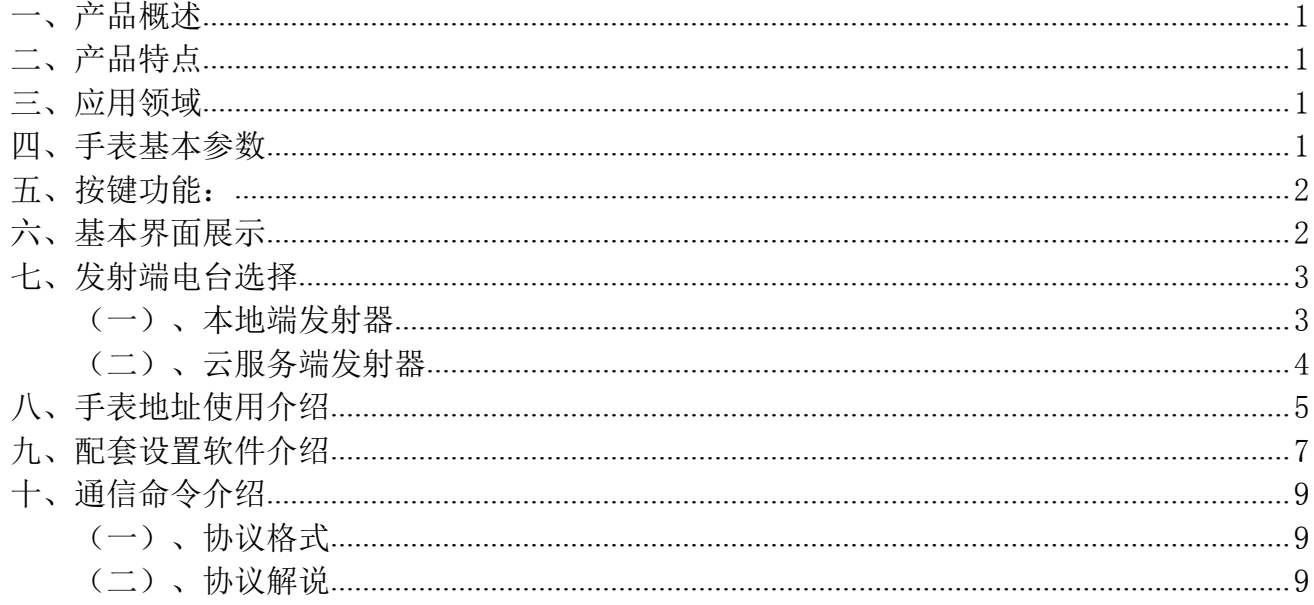

## <span id="page-2-0"></span>一、产品概述

无线传呼手表是一款高性能,超长待机,远距离接收彩色显示手表终端。全中文,英文, 数字,都可以显示。标码GB2312和ASCII混合接收显示,很好的提高了客户的使用范围。

在硬件方面,是高性能的RAM内核加扩频芯片,和高精度时钟组成,高性能硬件,为整机 稳定运行提供可靠的保证。

软件方面采用了CAD监听检测,和动态显示,超时休眠的机制,提高了手表待机时长。 并且外观设计采用工业级设计标准,美观大方。

#### <span id="page-2-1"></span>二、产品特点

- 基于 LoRa TM扩频调制技术
- > CAD 间隙监听接收
- > 420~450MHz 免申请频段, 其他频段可定制
- 接收灵敏度高达-135dBm
- > 全汉字,英文,数字显示
- > 高精度万年时钟
- 可视化操作界面
- 400maH 超大容量电池,并配置智能充电管理
- > 可以存储 64 条接收信息,先进先出原则.
- 可以设置 10 个组地址接收
- > 可以单表接收,组接收,和广播接收
- 开阔地接收 1-2 公里

## <span id="page-2-2"></span>三、应用领域

- 餐饮酒店,会议通知,任务指派;
- 警务安防,物业安保,铁路巡检;
- 护士值班,老人呼叫,泳池救生;
- 建筑施工,煤矿作业,生产管理;

## <span id="page-2-3"></span>四、手表基本参数

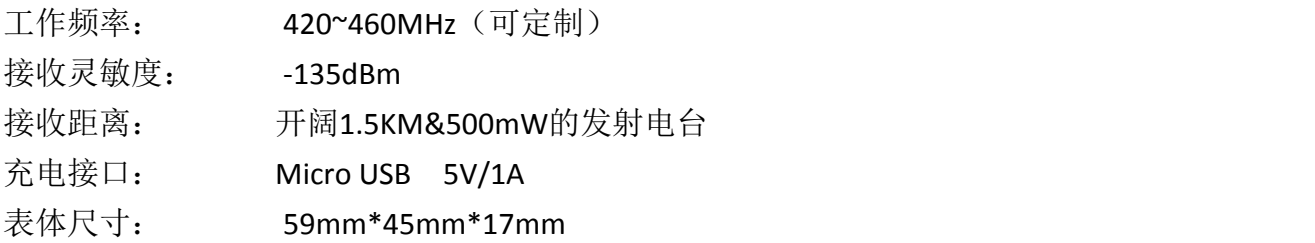

## 无线传呼手表

手表重量: 47g 待机时长: 一周时间 工作环境: 室内,温度-10℃~+55℃,相对湿度95%(40℃士2℃无凝露)

## <span id="page-3-0"></span>五、按键功能:

(((JX-YL)))

① :LED 指示灯- 红、蓝光<br>
and the contract of the contract of the contract of the contract of the contract of the contract of the contract of the contract of the contract of the contract of the contract of the contract of the co  $\mathcal{O}$ :功能键- $\textcircled{3}:$ 下翻键- $\bigtriangledown$  $\bigoplus$  : 上翻键-  $\bigwedge$ 5:返回键-□

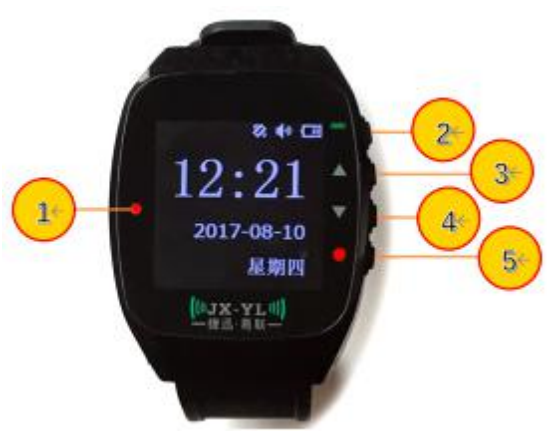

## <span id="page-3-1"></span>六、基本界面展示

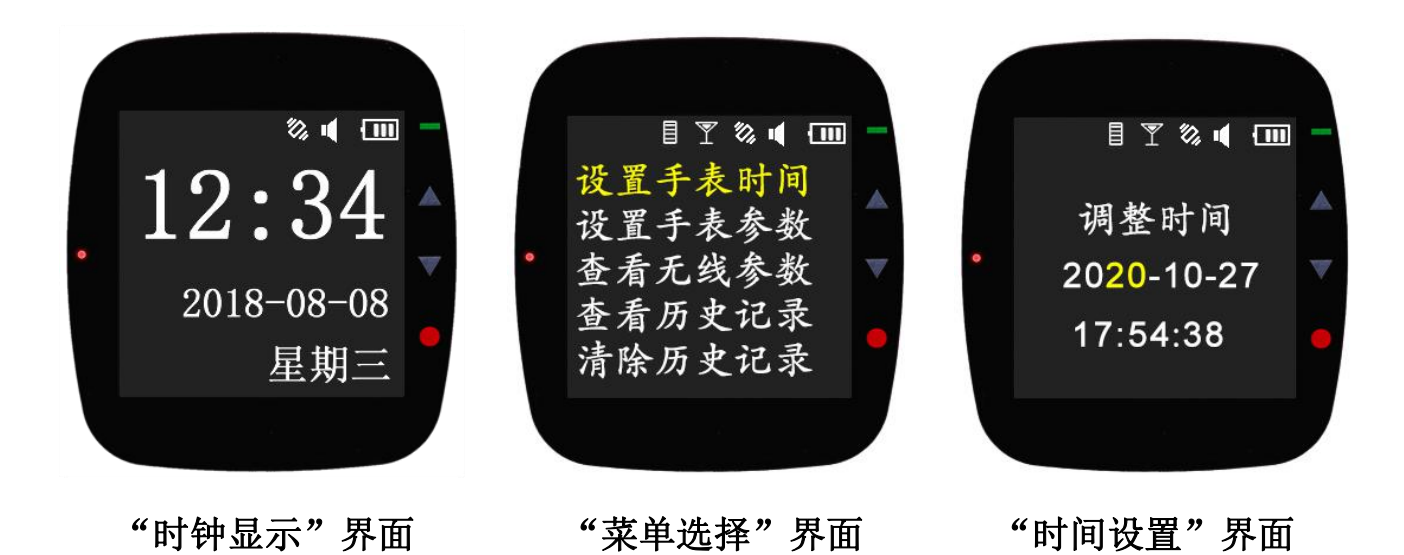

无线传呼手表

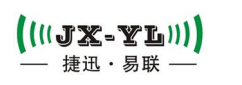

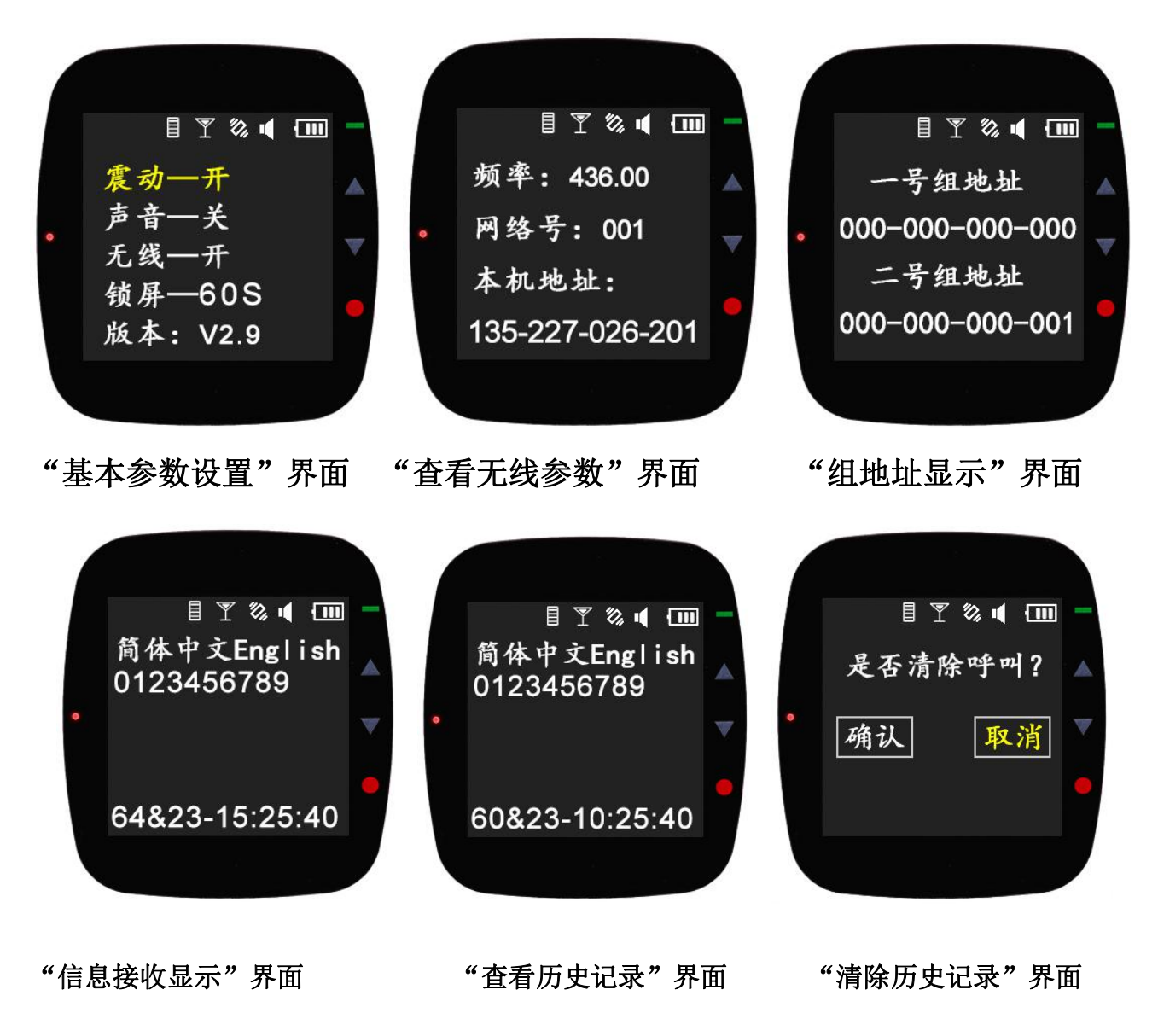

#### <span id="page-4-0"></span>七、发射端电台选择

#### <span id="page-4-1"></span>(一)、本地端发射器

无线传输手表,可以配合我司多种标准模块进行工作,有小功率型,接线接口 YL 900IL, 邮票孔接口 YL\_800MT\_100MW,和邮票孔接口大功率型 YL\_800MT\_2W, 这些模块都非常适合嵌 入式安装。也有外挂接口的模块, 如 YL\_800D\_100mW,YL\_900D\_500mW 和 YL\_lora\_2W, 标准 232,485 和 TTL 接口, 方便客户直接外挂工业设备。 如下所示:

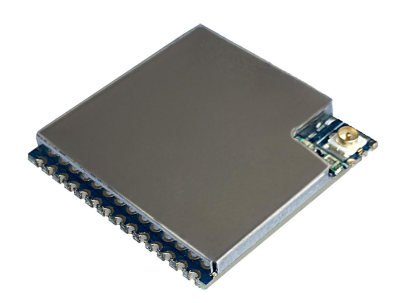

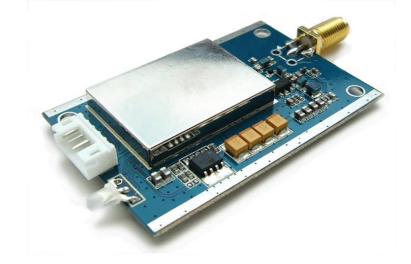

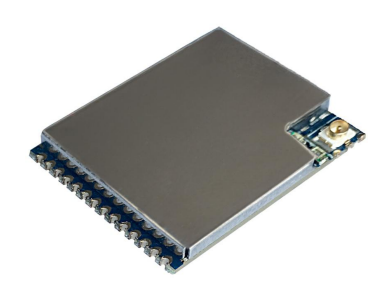

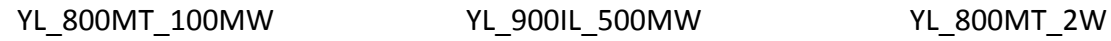

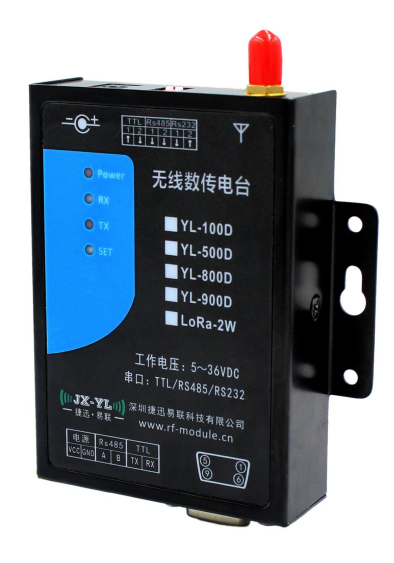

YL\_800D\_100mW,YL\_900D\_500mW,YL\_lora\_2W.

### <span id="page-5-0"></span>(二)、云服务端发射器

无线远传手表,可以配合我司 YL 701 网关,直接连接云服务器。可以通过服务器进行远 程呼叫,提高了操作灵活性,方便客户进行系统集成。整个连接服务器框架图和 YL 701 产品 图。如下所示:

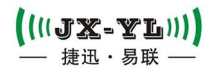

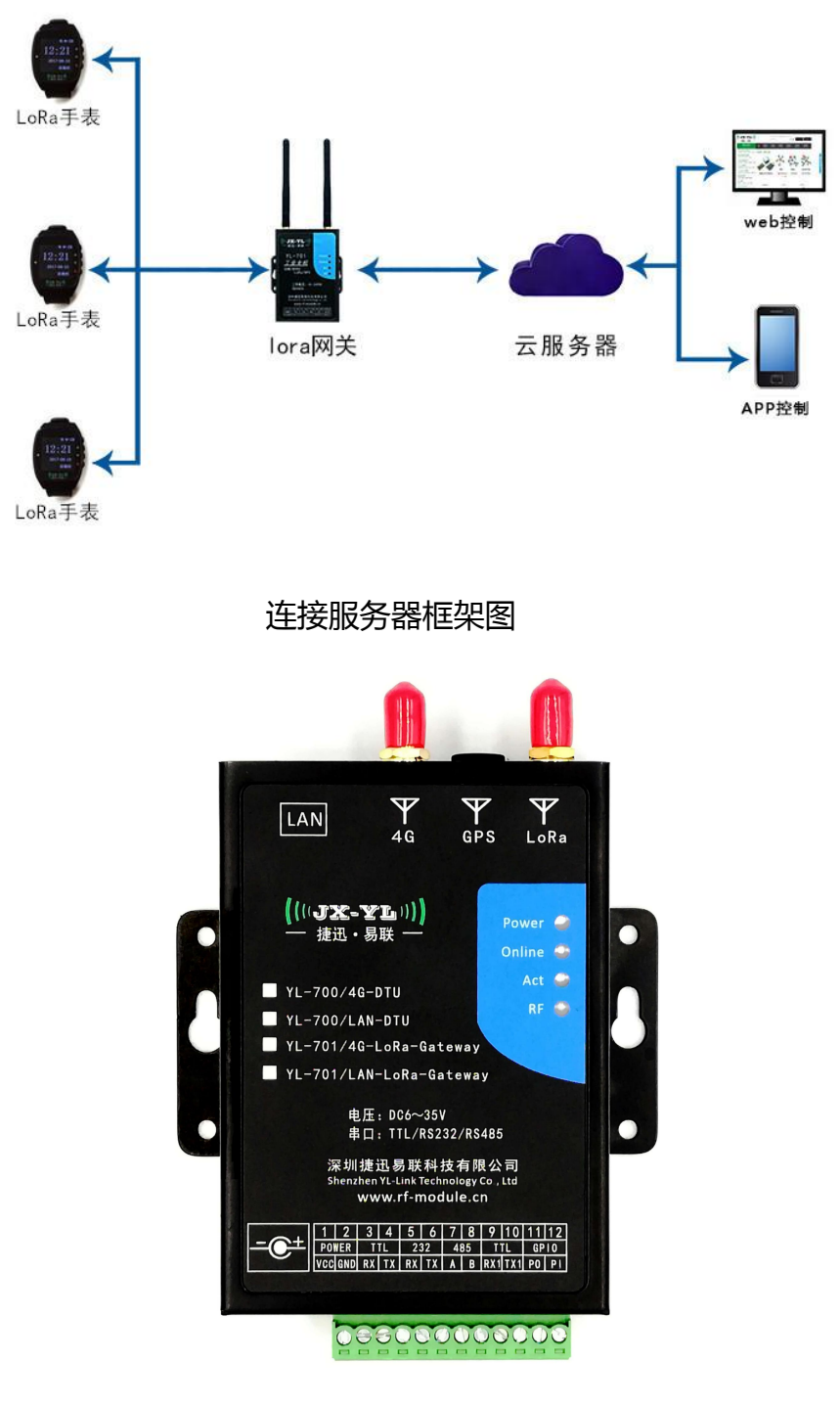

YL\_701实物图片

## <span id="page-6-0"></span>八、手表地址使用介绍

(1)本机地址:每个手表都有一个固定的本机地址,在配置无线参数时使用,将本机地 址对应软件配置中的手表地址位置输入,即可对指定要修改的手表进行频率和网络 ID 的设置。

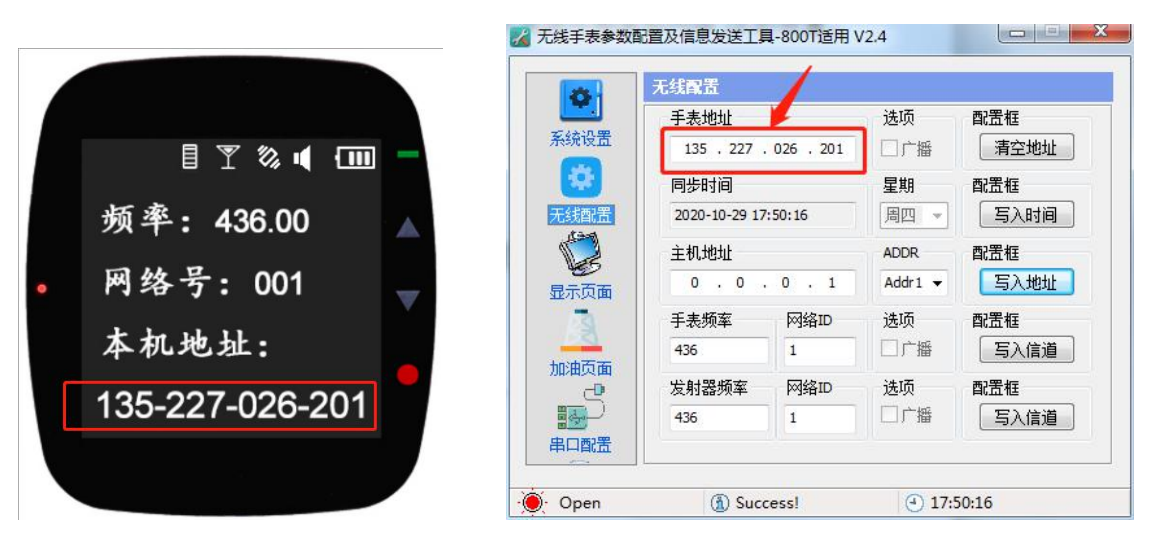

(2) 组地址: ①组地址主要用于手表除本机地址接收信息外,再另外创建多条接收通道, 每个手表有十个组地址可以设置; ②通过配置软件上的"无线配置"端, 即可在"主机地址" 上对指定手表的"组地址"进行修改;③若不对"组地址"设置,手表上的"组地址"默认 000-000-000-000 只可以接收广播信息;④通过配置软件上的"显示页面"端,在信息发送时 若设定了接收的"地址选项"即手表上对应的"组地址",则拥有与该信息发送"地址选项" 相同的"组地址"的手表都能接收到信息提示。

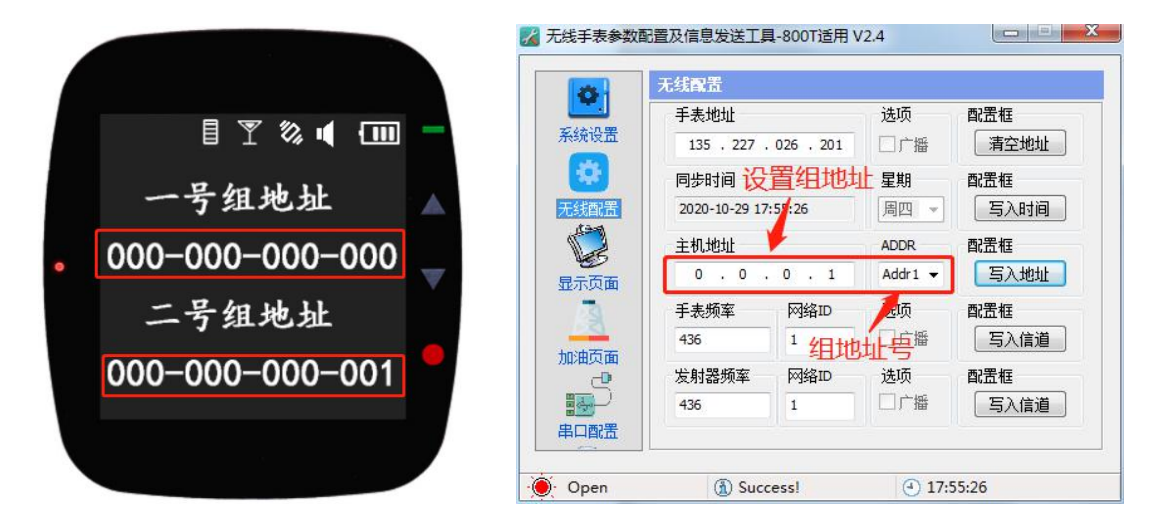

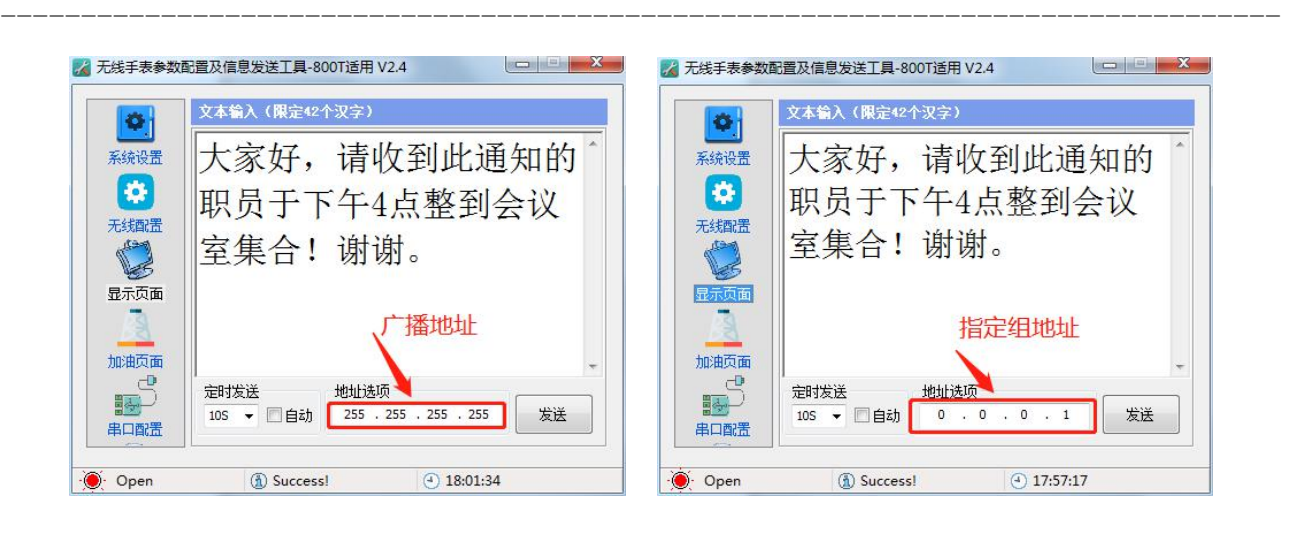

注意:任何时候发射器和手表之间通讯必须使用相同的频率和网络 ID 号。

## <span id="page-8-0"></span>九、配套设置软件介绍

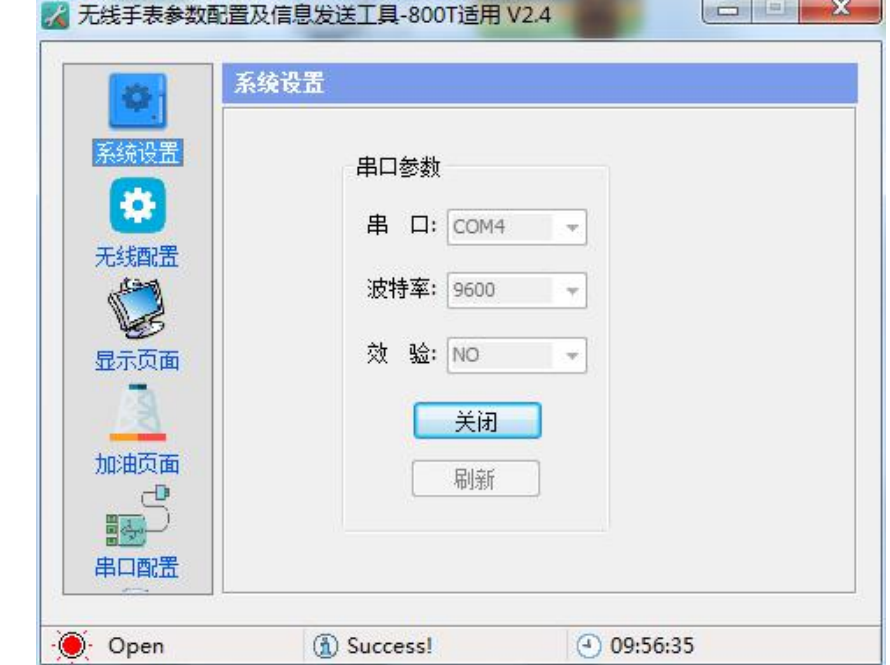

(**1**)系统设置:用于打开发射模块连接到电脑上的 COM 端口。

把发射模块连接到电脑后会得到一个端口,打开测试工具选择相应端口号,选择发射模块 所配置的波特率和校验方式,打开这个端口。发射模块出厂默认的串口参数是波特率 9600 无 校验(NO)。

(**2**)无线配置:用于串口设置发射器的通讯频段以及无线设置手表的参数。

2 无线手表参数配置及信息发送工具-800T活用 V2.4

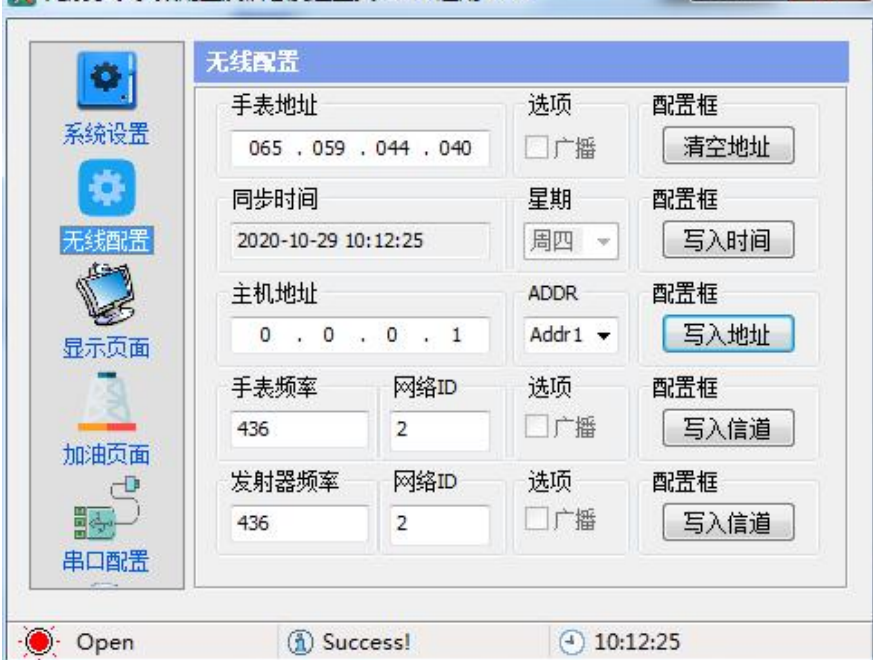

①手表地址:指手表自带固定的"本机地址",可在手表上"查看无线参数"菜单栏查看。 填写指定的手表地址,就可以给指定的手表设置参数。

②同步时间:软件会自动获取电脑系统时间,点"写入时间",就会把电脑系统当前的时 间信息发给手表,包括年月日时分秒。

③主机地址:指手表上可预先存储的"数据包地址"(或者可以理解为给手表取的名字), 每个手表可以设定 10 个主机地址, 默认都是 000-000-000-000, 手表的任何一个"组地址"和 信息的数据包地址相同就可以收到该条信息。ADDR 是指主机地址在手表上的存储编号。

4 车表频率: 手表可以设置 420~460MHz 范围的频率, 网络 ID 号从 0~255 设置, 设置后 可以在手表上"查看无线参数"栏目查看。

⑤发射器信道:可以给当前软件所连接的发射器设置 420~460MHz 范围的频率,0~255 的 网络 ID 号。

注意:任何时候发射器和手表之间通讯必须使用相同的频率和网络 ID 号。

(**3**)显示页面:用于直观地给发射模块输入文本信息。

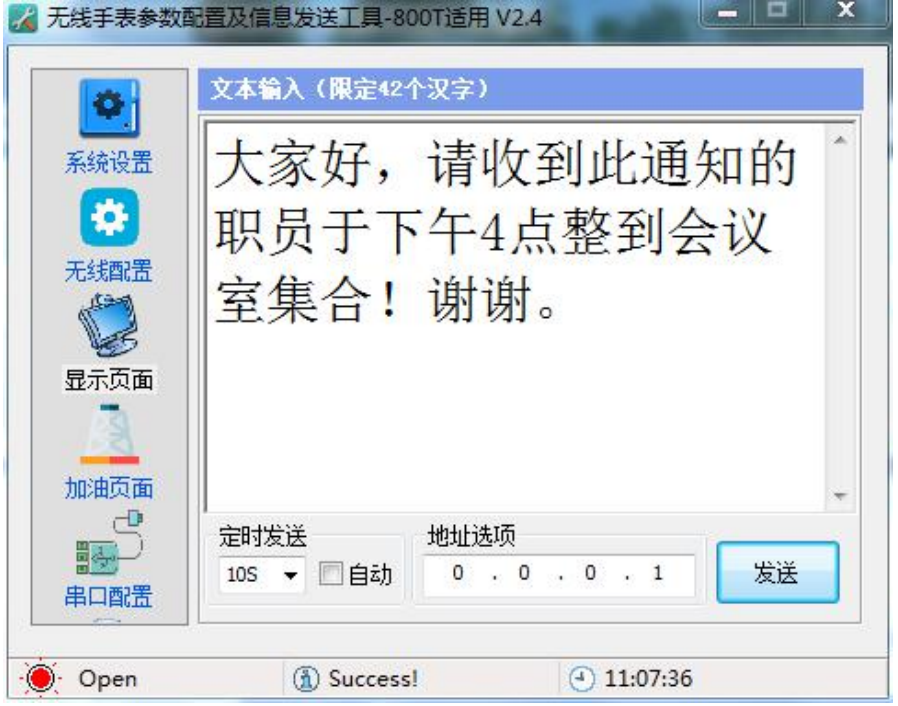

文本输入框可以输入 24 个国标码字符,支持简体中文、英文、阿拉伯数字、标点符号。 按住"Ctrl"键滑动鼠标滚轮,可以放大或缩小字体。

"定时发送"可以设置 5S、10S、20S、30S、60S,勾选自动发送后会按时间间隔重复自动 发送信息。

"地址选项"是指 "数据包地址",手表上存储的十个"组地址"中有任何一个和该地 址码相同,就可以收到这条信息。默认"255.255.255.255"是广播地址,可将信息发送到与发 射模块频率和网络 ID 号相同的所有手表上;除"地址选项"设定 0.0.0.0 无效外,若设定了地 址选项,信息只能发送到设置了对应相同的"组地址"手表上。

点击"发送"按钮,就可以把文本输入框的内容发送出去,由于发射模块处理信息需要一 些时间,手动发送间隔时间需要 3 秒以上。

#### <span id="page-10-0"></span>十、通信命令介绍

扩频手表可以用我司软件发送显示文字,客户也可以根据协议,发送显示文字内容,和修 改表内的参数。具体协议如下:

#### <span id="page-10-1"></span>(一)、协议格式

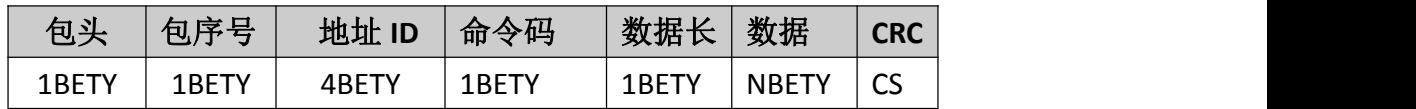

说明: 2008年 2018年 2018年 2018年 2018年 2018年 2018年 2018年 2018年 2018年 2018年 2018年 2018年 2018年 2018年 2018年 2018年 2018年 2018年 2018年 2018年 2018年 2018年 2018年 2018年 2018年 2018年 2018年 2018年 2018年 2018年 2018年 2018年 2018年 2018年 2018年 20

包头:固定 0X5A

包序号:0-255 转为十六进制输入 00-FF,这个包序号在一些设置命令里面可以相同,但在 显示命令,就需要前后两包序号不相同。

地址 **ID :**此处填写手表的"本机地址"、"组地址"或广播地址(FF FF FF FF),在不同的 命令里面有略微不同,后面协议再做解析。

命令码:不同的命令码,手表执行相应的操作

数据长度:后面需要跟的数据个数。

数据:需要传输给手表的数据。

**CRC :** 校验和,CRC 前面所有数据之和除 256 的余数。

#### <span id="page-10-2"></span>(二)、协议解说

命令码:0XE0 这个命令码主要是发送变长显示数据包,可以有三种地址发送。

用 FF FF FF FF 广播发送信息:5A 03 FF FF FF FF E0 0A 30 31 32 33 34 35 36 37 38 39 50

用手表本机地址指定发送信息: 5A 01 5D F1 1E 67 E0 0A 30 31 32 33 34 35 36 37 38 39 25 用手表组地址指定发送信息:5A 02 00 00 00 01 E0 0A 30 31 32 33 34 35 36 37 38 39 54

注:每发一包的包序号,需要和上一包发送的不相同。组地址是指设置进手表的地址,组 地址不可以 00 00 00 00. 并且包的最大长度,不可以大于 84.

手表收到命令开始显示"123456789"并且给出提示信号,如果用户按下任意按键。

回复码:5A 00 5D F1 1E 67 E1 01 XX CS 0D XX 表示按键值,CS 表示校验和。

\*\*\*\*\*\*\*\*\*\*\*\*\*\*\*\*\*\*\*\*\*\*\*\*\*\*\*\*\*\*\*\*\*\*\*\*\*\*\*\*\*\*\*\*\*\*\*\*\*\*\*\*\*\*\*\*\*\*\*\*\*\*\*\*\*\*\*\*\*\*\*\*\*\*\*\*

命令码:0XE2 修改模块的无线信道和网络 ID。

5A 01 7D 77 C7 B9 E2 05 6D 00 00 01 6E 92

手表地址: 7D 77 C7 B9 在这条协议中一定要使用手表地址。

 $((\text{U} \times \text{V} \times \text{V})$ 

信道号: 6D 00 00 三个数字表信道号,请参考《无线手表信道频率对照表》。 网络号: 01 可以是 0-255 数字部分的校验: 6E=6D+00+00+01 命令码: 0XE3 设置模块的组地址 5A 03 7D 77 C7 B9 E3 06 01 02 03 04 00 0A CE 表示给表地址为 7D 77 C7 B9 的手表把"01 02 03 04"录入一号组地址 (0x00), 手表可以 录入十个组地址(对应00~09)。 00 组地址号: 0A 数据校验 (相邻前面 5 位相加): CE 指令校验 命令码: 0XE4 设置模块的万年时间 5A 00 FF FF FF FF E4 09 14 12 04 0D OE 1C OD 04 72 27 表示给与发射模块频率和网络 ID 相同的所有手表设置时间为: 2018年4月13日14点28分  $13 \, \text{\#}$ , 星期五  $(0x04)$ 。 FF FF FF FF 是广播地址, 可以给所有手表同步时钟, 也可以填写表地址给指定手表更新时钟; 14 12 04 0D OE 1C OD 年份高位/年份低位/月/日/时/分/秒。 命令码: 0XE5 远端杳询是否开机 发送: 5A 11 2C 90 02 32 E5 01 00 41 上位机向 2C 90 02 32 手表发出在线查询指令。 应答: 5A 03 2C 90 02 32 E5 01 00 33 上位机收到 2C 90 02 32 手表的自动应答, 表明该手表在信号覆盖范围内并且有电。 命令码: 0XE6 远端清除呼叫记录 用广播地址 FF FF FF FF 清除所有手表的消息记录: 5A 00 FF FF FF FF E6 01 00 3D 用手表的本机地址清除指定手表的消息记录: 5A 00 5D F1 1E 67 E6 01 00 14 用手表的主机地址清除指定手表的消息记录: 5A 00 00 00 00 00 01 E6 01 00 42

注意事项:手表若长时间处于无电状态,电池容易发生冻化,请及时充电养护,至少每月/次! 声明: 本公司保留未经通知随时更新本产品使用手册的最终解释权和修改权!